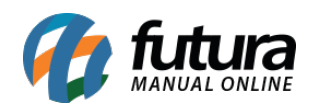

**Sistema:** Futura EFD

**Caminho:** *Sped> Apuração> Sped – Apuração ICMS Diferencial*

**Referência:** FEF19

**Versão:** 2018.05.21

**Como funciona:** Está tela é utilizada parar apurar os impostos referente ao SPED.

Para aprender a fazer este processo acesse a tela abaixo:

<http://manual.futurasistemas.com.br/manual-do-sistema/como-gerar-sped-faq13/>